# Parallel Universe Computing: 仕事の集中と再開を支援するシステムの実装と評価

 $\begin{array}{cccccccccccccc} \mathbf{M} & \mathbf{M} & \mathbf{M} & \mathbf{B} & \mathbf{A}^{T\dagger} & \mathbf{B}^{T\dagger} & \mathbf{B}^{T\dagger} & \mathbf{B}^{T\dagger} & \mathbf{B}^{T\dagger} & \mathbf{B}^{T\dagger} & \mathbf{B}^{T\dagger} & \mathbf{B}^{T\dagger} & \mathbf{B}^{T\dagger} & \mathbf{B}^{T\dagger} & \mathbf{B}^{T\dagger} & \mathbf{B}^{T\dagger} & \mathbf{B}^{T\dagger} & \mathbf{B}^{T\dagger} &$ 

ひとつの作業環境の下で複数の仕事を並行して切り替えながら取り組む際に, 一定の集中を維持す ることは難しい. 特に, プログラミングなどの高度に創造的な活動にはまとまった時間での集中が必要 である.頻繁に仕事を切り替えざるを得ないことにより生じる集中の妨害は, このような集中を要する 仕事の妨げとなっている.我々はこの問題を解決するための作業環境:Parallel Universe Computing の概念に基づき、実験的な評価を行う. J とつの作業環境の下で傻数の仕事を业行して切り省えなから取り組む除に,一定の集中を維<br>-

# An Implementation and Evaluation of Parallel Universe Computing, An Environment Supporting Concentration on and Switch to Tasks

Youhei Karikawa,*†* Hideki Kondo*††* and Hiroshi Koide *†††*

It is difficult to keep a level of concentration on tasks when we have to do multiple tasks concurrently on an environment. Especially, highly creative tasks like programming require concentration during some time period to us. Though people often have to switch multiple tasks very frequently, it prevents us concentrating on such a task. We evaluate a user environment based on an idea of Parallel Universe Computing to solve this problem in this paper.

#### 1. はじめに ΓΉ, ΘΕ ΕΣΙΣΗΣ

本研究の目的は、計算機を利用した複数の仕事に取 り組む際に、仕事ごとに専用の作業環境をそれぞれ用 意し、環境を切り替えることによって、ひとつの仕事 に集中できるようなシステムの提案とその評価を行う ことである. まとまった集中を要する仕事に対してシ ーマングランスファンストランクフェアンス<br>ステムを適用し,適用しない場合との仕事の成果を比 Δ͜ͱͰɼ͜ͷγεςϜʹΑͬͯूத͕ಘΒΕΔͷ ใثػΛ༻͍ͨਓͷ׆ಈΛιϑτΣΞ͝ͱʹ かどうかを実験的に確かめた. ους ι, συννινημε νι<del>κ</del>ηνητοπον

情報機器を用いた人の活動をソフトウェアごとに 整理するのではなく、活動をベースに整理しようとす る「活動ベースのコンピューティング $^1$ 」が提案され ている。3D デスクトップ環境スケジューラの Cosmo  $\rm{{Scheduler\ D}^{2)3)}$  にも,スケジュール項目ごとにまと まった環境を提供しようとする試みがある.また、PC 上での仕事ごとに専用の作業環境を用意して複数の仕 事を支援する提案<sup>4)</sup> もある.しかし,これらの定量的 な評価は行われておらず,実際に利用した際の仕事内<br>ー 容への影響は明らかにされていない. そこで本研究で ࡍ࣮ʹෳͷࣄΛɼΓସ͑ͯར༻Ͱ͖ΔڥΛ *†††* भۀେֶେֶӃ ใֶڀݚӃ 設計実装し,その評価を行った.

具体的には,複数の仕事ごとに仮想計算機を割り 当てることにより、仕事間の干渉を意図的に避ける実 験システム:Parallel Universe Computing Environ- $\mathrm{ment}(\mathrm{PUCE}^{4})$ ) を実現し,複数の特徴的な仕事を行 うによって実験的に確かめた.

## **2. 実 験**

#### $2.1$  実験概要 PUCE Λར༻͢Δάϧʔϓ (PUCE άϧʔϓ) ͱར༻

2.1 × ぷ 灬 ゞ<br>実験では被験者に対し 3 つの仕事を行ってもらい, PUCE を利用するグループ (PUCE グループ) と利用 しないグループ (non-PUCE グループ) に分けて実験 を行った.実験では被験者の活動をビデオカメラで撮 影した動画と、計算機の画面全体のスクリーンショッ ト, 各仕事の成果物, そして事後アンケートの結果を 被験者ごとにまとめた. その後の分析で, 仕事の成果 と仕事の切り替え回数、連続して仕事に取り組んでい た期間の長さを両グループで比較した. 天映 いは恢映相に刈しる ソツ仏争を11ク にも

# 2.2 実験システム:PUCE

→ → → → → → → → → → → → → →<br>実験環境の外観を図1に示す.PUCE を実行する計 ーズ、スペス・ファ Micelai Testy, Tooli とスロッショ<br>算機をホスト計算機,仕事を割り当てる仮想計算機を ゲスト計算機と呼ぶ. ユーザはホスト計算機に接続さ れたスイッチ (図 2) を押すことで図 3 に示す PUCE GUI を呼び出し、パネルをマウスでクリックして選

<sup>†</sup> 九州工業大学大学院 情報工学府 情報科学専攻

 $\dagger$ † 九州工業大学 情報工学部 情報通信技術教育センター

 $\dagger$ †† 九州工業大学大学院 情報工学研究院

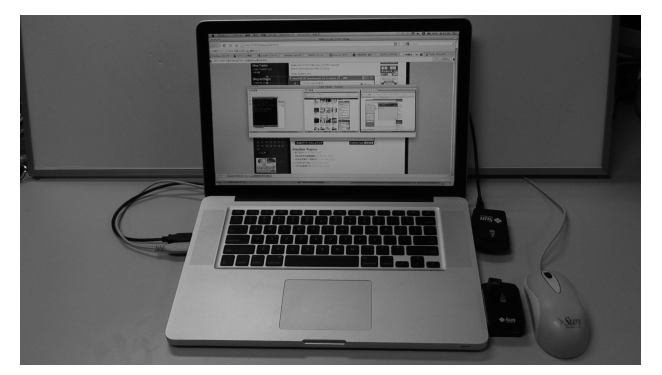

図 1 実験環境の外観. Fig. 1 Evaluation of PUCE.

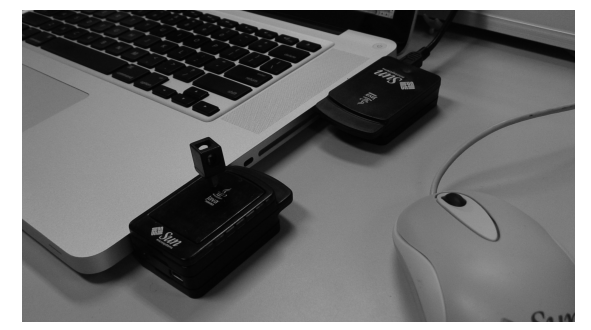

図 2 SunSPOT. Fig. 2 SunSPOT.

択することで仕事の切り替えを行う。また、パネル上 には各仕事の直近のスクリーンショットが縮小表示さ れる. 図4に各仕事に対応する仮想計算機と PUCE GUI との間の状態遷移を示す.

仕事の切り替えに使うスイッチはホスト計算機に接続 された SunSPOT5) を使用した. その理由は、PUCE では作業環境として仮想計算機を用いているため、マ ウスやキーボードなどの仮想計算機の管理する入力方 式を使って PUCE GUI を呼び出すそうとすると、ホ スト計算機がそのイベントを 拾ってしまい、結果的に PUCE GUI の制御ができな くなるためである. そこで. 仮想化ソフト (VMM) が管理しないハードウェアである SunSPOT を使用す ることにより、ホスト計算機上で動く PUCE の制御 が可能となる.

今回は仕事をスムーズに切り替えられるよう、仕事に 割り当てられたゲスト計算機は全てホスト計算機のバッ クグラウンドで実行されている. また、PUCEはJava と AppleScript によって構成されている. SunSPOT のスイッチの入力を受けた PUCE が、AppleScript に

よって VMM を制御し、仮想計算機のウィンドウを 最前面に表示させることで仕事の切り替えを実現して ιΩ.

実験のために、本システムでは以下のようなユーザ の活動情報を記録した.

### 全体の作業スクリーンショット:

10 秒ごとにホスト計算機に表示されている画面 全体のスクリーンショットを撮影する。スクリー ンショットの撮影時刻をファイル名として画像を 保存し、時刻とスクリーンショットを参照するこ とでユーザがどの時間にどのような作業をして いたのかが分かる. また. 10 秒ごとにスクリー ンショットを記録しているので、実験後の分析時 にユーザの活動を10 秒間隔で大まかにチェック し、その後に詳細な分析が必要になった際にはス クリーンショットの撮影時刻から動画をチェック するといった事後解析のために利用できる。さら に、ビデオ画像では詳細には読み取ることのでき ない画面上の文字の読み取りも可能となる.

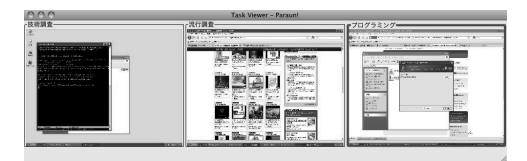

 $\boxtimes$  3 切り替えインタフェースのイメージ. Fig. 3 Screenshot of switching interface of PUCE.

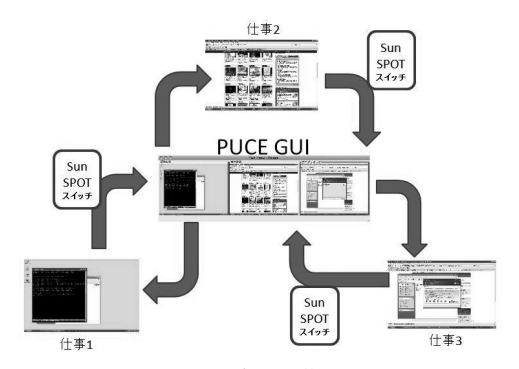

図 4 仕事の切り替え. Fig. 4 State Transition Diagram of PUCE.

#### 仕事の切り替えの履歴:

仕事を切り替えるときに、その時の仕事名と、切 り替えた先の仕事名を記録する. 記録を参照する ことで、仕事の切り替え時刻からユーザがその仕 事に充てていた時間が分かる.

#### 仕事の切り替え時のスクリーンショット:

仕事を切り替える際に、切り替え元の仕事の仮想 計算機のスクリーンショットを撮る。撮影したス クリーンショットは PUCE GUI(図3) 上のパネル に縮小表示される. PUCE GUI を表示したとき, ユーザが什事の切り替え前のスクリーンショット を見ることによって、切り替え以前の仕事の状態 を把握することができる.

実験に用いた計算機の諸元は表1の通りである.

### $2.3$  事前準備

今回の被験者の数は6人とした。また、被験者の間 で仕事の遂行能力に大きな差が出ないよう、以下の条 件を満たす者を被験者として採用した.

 $(1)$  OS の基本的な操作ができる

 $(2)$  プログラミングの経験が4年以上ある

条件(1)の基準は、実験で行う仕事の内容が、キーボー ドで標準的な速度以上で文字を書いたり、Web ブラ ウジングなどのOS の基本的な操作が必要となるため である. 条件 (2) は、何らかのメジャーなプログラミ ング言語によるプログラミングの経験があり、小規模 でもソフトウェアを完成させたことのある人物を対象 とした. また、理工系大学で4年生までに習得するこ とのできる程度のプログラミングの知識<sup>7)</sup>を必要とす る仕事を扱うため、経験年数を4年以上とした.

# 2.4 実験内容

## 2.4.1 実験の流れ

6人の被験者を3人ずつ、PUCE グループと, non-PUCE グループに分け、実験を行った. 実験は以下の 手順で行った.

#### (1) 実験開始:

実験開始と同時にビデオカメラによる録画を開始 し、被験者の背面越しにモニタの様子を撮影する. 同時に、10秒ごとにスクリーンショットの撮影を 開始する.

表 1 各計算機の諸元. Table 1 Specification.

| ホスト計算機     |                          |  |  |  |  |
|------------|--------------------------|--|--|--|--|
| OS         | Mac OS X 10.6.1          |  |  |  |  |
| <b>VMM</b> | VMware Fusion $2^{6}$    |  |  |  |  |
| CPU        | Intel Core 2 Duo 2.66GHz |  |  |  |  |
| RAM        | 8GB                      |  |  |  |  |

各ゲスト計算機 OS Windows XP SP3 CPU Intel Core 2 Duo 2.66GHz  $RAM \mid 2GB$ 

# (2) ࿅श:

本実験の前に、システムの操作や作業環境に慣れ てもらう目的で本実験を模した練習を行う. 具体 的には難易度の易しい仕事を3つ行う。また、実 験者は PUCE グループの被験者に対して、ひと つの仮想計算機上で複数の仕事をするのではなく, 複数の仮想計算機を切り替えながら仕事をしてい るかどうかを確認し、もしそうでなかった場合は 誘導をする。約20分の経過を目安に練習を打ち 切り、その後本実験を開始する.

## (3) 本実験:

後述する本実験用の3つの仕事をやってもらう. 本実験は実験開始から6時間経過した時点で打 ち切る、本実験中、被験者はそれぞれ自由に休憩 を取ることができるが、休憩中の時間も全体時間 に含まれる。実験者は被験者の入退室と作業の中 断/再開の時刻を記録しておく.

#### $(4)$   $7$   $\vee$   $7$   $\vdash$  :

本実験の終了後に、以下の項目でアンケートを ͱΔɽ

- 作業環境について (計算機の性能など)
- 集中できたかどうか
- **仕事の難易度について**
- 普段作業している環境との違いについて
- 全体の感想
- 2.4.2 什事内容

実験では以下の3つの仕事を行う.

### ࣄ 1 Go Lauguage:

プログラミング言語 Go について簡単なレポート を書く. レポートには Go 言語のメリットとデメ リットの分かりやすい説明と、どのようなプログ ラミングに向いているのかとその理由、プログラ ムの実行方法を記述する.

## 仕事 2 面白い動画:

ニコニコ動画と YouTube の2つのサービスに掲 載される動画を見て、その URL リストを作る. その中から自分が面白いと思う動画を5本ずつ選 び、それぞれについて見所を含めた短いレビュー を書く.

### ࣄ 3 twitter bot:

Java  $\hbar$  Ruby を用いて、twitter に自動的に発言 するボットと呼ばれる種類のプログラムを作成す る. ボットの仕様は、public timeline と呼ばれる 全ての twitter ユーザの発言一覧から特定のキー ワードを拾い、予め決めておいたキーワードが マッチすれば特定の言葉を twitter で発言する. そうでなければランダムな発言をするというもの である.

## 2.4.3 仕事の性質

今回は性質の異なる3つの仕事を用意した. 具体的 な各仕事の性質は以下の通りである.

## 什事 1:

- Web 上に断片的に点在する技術情報を探し 出し、レポートにまとめる.
- 専門的だが課題の約度は細かく、什事の各段 階や集めた技術情報の間の依存関係も多く かんしょう
- 技術情報を探し出し、それらをレポートにま とめる際に集中を要する.

#### 什事 2:

- 主に娯楽性の高い動画を調査し、レポートに ·ͱΊΔɽ
- 専門的ではない. 課題の粒度は細かく、個々 の動画の間に依存関係もない.
- 動画を見ることにはそれほど集中する必要は ないが、感想をまとめる際に軽度の集中を要 τる.

#### 什事 3:

- 開発環境から実行環境まで各自で用意し、プ ログラミングを行う.
- 専門的かつ高度な知識が多く必要で、依存関 係が複雑である. また、課題の仕様に合わせ るために知識や情報を応用する必要がある.

• 知識を応用する際にまとまった集中を要する. 什事3の課題は他の什事と比較して、長い時間まと まった集中を要するものである。仕事ごとに比較する と、仕事3が最も作業量が多く、依存関係が複雑で、 多くの知識と情報を応用しなくてはならない.

#### 2.5 事後解析

実験終了後、被験者6人分のスクリーンショット約 12,000 枚を一定の基準によって「什事1」,「什事2」, 「仕事3」,「中断中」の4つからなるカテゴリに分類 した。分類には独自で開発した専用のツールを用い た. これについては3.4 で述べる. なお、スクリーン ショット間の前後関係は考慮せず、スクリーンショッ ト1枚のみを見て、どの仕事に取り組んでいる時のス クリーンショットなのかを一定の基準に基づいて判断 した。また、スクリーンショットの分類と同時にその スクリーンショットの撮影時刻をひとつのログにまと めるようにした. これにより、各カテゴリごとにいつ からいつまで仕事に取り組んでいたかを時間軸上で分 析することが可能になった.

#### $2.6$  実験結果

以下では、実験で得た仕事の切り替え回数とそのタ イミング、各什事の成果について述べる。

# 2.6.1 仕事の切り替えの回数

図5は各被験者が什事を切り替えた回数をグラフ 化したものである. グラフより, PUCE グループと non-PUCE グループの被験者の什事の切り替え回数 を比べると、PUCE グループのほうが仕事の切り替 え回数が少なくなっていることが分かる.

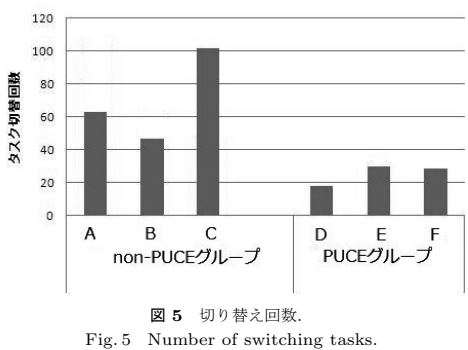

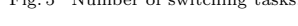

## $2.6.2$  仕事の切り替えのタイミング

図 6. 7 は各被験者の仕事の切り替え状況を仕事ご とに時間軸上に表現したものである、各色は各仕事と 中断していた時間に対応している。左端が実験の開始 で、右端が実験の終了となる。この期間を約6時間と する. また、PUCE グループの被験者をそれぞれ A, B. C. non-PUCE グループの被験者をそれぞれ D. E, F と分類した.

図 6, 7 より, non-PUCE グループの被験者は頻繁 に仕事の切り替えを行っており、連続した期間で仕事 に取り組めていない. それに比べ、PUCE グループの 被験者の仕事の切り替え頻度は低く、連続した期間で 仕事に取り組めているのが分かる。また、図6の被験 者Bの後半部分は一見すると連続した期間で仕事に 取り組めているように見える。しかし、これは被験者 B が既に実験の前半で仕事1.2 をほぼ完了したものと 誤解して、仕事3のみに取り組んだ結果である. つま り, 被験者 B が後半部分に連続した期間で仕事に取 り組めているのは、後半でやるべき仕事は残りひとつ しかないので什事を切り替える必要が無いと判断して いたためだと考えられる。このことを考慮した上で被 験者 B の後半部分を除く前半部分を見ると、頻繁に 切り替えが発生しており、連続した期間で仕事に取り 組めていないことが分かる.

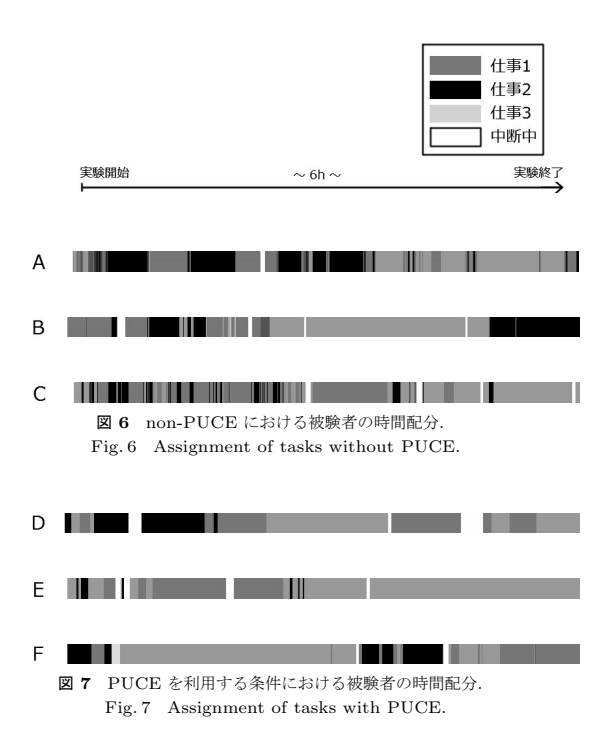

#### 2.6.3 什事の成果

実験終了後に被験者が使用していた仮想計算機環境 から課題の成果物を取り出し、課題の中でいくつの評 価項目を達成できているかどうかを検証する.

検証の結果は表2に示す。表の網掛け部分は特に集 中を要する項目である。これについては評価3.2 で考 察する.

#### 3. 評価と考察

#### 3.1 集中の持続

2.6.1 の結果から, PUCE グループと non-PUCE グ ループの仕事の切り替え回数を比べると、PUCE グ ループの方が少ないことが分かった。また、2.6.2の 結果から、PUCE グループの被験者は、non-PUCE グループの被験者に比べて連続した期間で仕事を進め られていることが分かった. このことから, PUCE を 利用することで作業の切り替え回数が減り、連続した 期間で仕事を進めることができるという傾向が読み取 λ.

次に、PUCE を利用したことで、なぜ切り替え回数 が少なく連続した期間で仕事を進められているのかに ついて考察する.

3.1.1 隔離された環境としての仮想計算機の利用 要因のひとつに、PUCE で用いた仮想計算機が他

|                    |                               | non-PUCE グループ       |                       |               | PUCE グループ           |                    |                     |
|--------------------|-------------------------------|---------------------|-----------------------|---------------|---------------------|--------------------|---------------------|
|                    | 被験者                           | $\mathsf{A}$        | <sup>B</sup>          | $\mathcal{C}$ | D                   | E                  | $\mathbf{F}$        |
| 仕事 1: 技術的な調査       |                               |                     |                       |               |                     |                    |                     |
| Go Language について調査 | 全体的な特徴の記述があるか                 | $\bigcirc$          | Ω                     | $\times$      | Ω                   | $\times$           | О                   |
|                    | Go のメリットの記述があるか               | $\bigcirc$          | $\bigcirc$            | $\bigcirc$    | $\bigcirc$          | $\times$           | $\bigcirc$          |
|                    | Go のデメリットの記述があるか              | $\bigcirc$          | $\bigcirc$            | $\times$      | $\bigcirc$          | $\times$           | $\bigcirc$          |
|                    | どのような用涂に適しているかの記述があるか         | $\times$            | $\bigcirc$            | $\times$      | $\times$            | $\times$           | Δ                   |
|                    | 何故そのような用涂に適しているかの記述があるか       | $\times$            | $\overline{\bigcirc}$ | $\times$      | $\times$            | $\times$           | Δ                   |
|                    | 実際に実験的に動かしてみるには               |                     |                       |               |                     |                    |                     |
|                    | どうすればよいかの記述があるか               | $\bigcirc$          | $\times$              | $\times$      | $\times$            | $\times$           | $\bigcirc$          |
| 仕事 2: 流行調査         |                               | $\overline{\times}$ | $\overline{\times}$   | ∩             | $\overline{\times}$ | ∩                  | $\overline{\times}$ |
| おもしろい動画について調査      | YouTube 上の URL が 10 件挙げられているか | (0)                 | (0)                   | (10)          | (0)                 | (10)               | (0)                 |
|                    |                               | ∩                   | $\overline{\times}$   | ∩             | ∩                   | ∩                  | ∩                   |
|                    | ニコニコ動画上の URL が 10 件挙げられているか   | (10)                | (0)                   | (10)          | (10)                | (10)               | (10)                |
|                    |                               | $\overline{\times}$ | $\overline{\times}$   | O             | $\overline{\times}$ | ○                  | $\overline{\times}$ |
|                    | YouTube について何本レビューしているか       | (0)                 | (4)                   | (5)           | (0)                 | (10)               | (0)                 |
|                    |                               | ∩                   | ∩                     | ∩             | ()                  | O                  | ∩                   |
|                    | ニコニコ動画について何本レビューしているか         | (5)                 | (6)                   | (5)           | (5)                 | (10)               | (5)                 |
| 什事 3: プログラミング      |                               |                     |                       |               |                     |                    |                     |
| Twitter ボットの開発     | twitter について調査した              | $\times$            | ∩                     | $\bigcirc$    | Ω                   | О                  | $\bigcirc$          |
|                    | twitter ライブラリ (自作を含む) を導入する   | $\times$            | $\bigcirc$            | $\bigcirc$    | $\bigcirc$          | $\bigcirc$         | $\bigcirc$          |
|                    | Timeline から発言を取ってくる           | $\times$            | $\times$              | О             | $\times$            | $\overline{\circ}$ | $\overline{\circ}$  |
|                    | Tweet をつぶやくことができる             | $\times$            | $\bigcirc$            | $\bigcirc$    | $\times$            | $\bigcirc$         | ਨ                   |
|                    | キーワードを探して反応を返すロジックが           |                     |                       |               |                     |                    |                     |
|                    | 出来ている                         | $\times$            | $\times$              | $\times$      | $\times$            | O                  | $\bigcirc$          |
|                    | ランダム発言を行うロジックが出来ている           | $\times$            | $\times$              | $\times$      | $\times$            | Δ                  | $\bigcap$           |

表 2 各被験者の課題達成リスト. Table 2 Achievement of each subject.

の仕事と隔離された環境であったことが考えられる. non-PUCE ではひとつの環境で複数の仕事が進行して いたため、仕事同士が互いに干渉し合い、妨害関係に なっている可能性がある. 例えば、図8の non-PUCE グループの被験者のスクリーンショットで、他の仕事 に妨害されている可能性が見て取れる。この図では、 仕事3の作業中に、バックグラウンドのウィンドウで 仕事2の YouTube の動画が同時に表示されていた. そのため, YouTube の動画がきっかけとなり、ウィ ンドウのフォーカスが仕事 3 で使う Web ブラウザか ら、仕事2で使うテキストエディタへと切り替わって しまっている可能性が高い。このように、ひとつの作 業環境で複数の仕事のウィンドウが画面に並ぶことに より、互いが妨害関係になっている可能性が考えられ る. この問題を解決するために、仕事で用いる作業環 境を他の仕事と隔離することを考える.

既存の環境として、仮想デスクトップというものが ある. 前述の問題はこの仮想デスクトップを用いるこ とで隔離された環境を実現し、解決できるようにみえ るが、必ずしもそうではない。 仮想デスクトップでは, 擬似的にウィンドウやファイルのアイコンが見えなく なっているだけで、これらの実体は同一の作業環境内 に混在している。この状態では完全に隔離された環境 とは言い難い. なぜなら、同一の作業環境内ではウィ ンドウ、タスクメニューなどのプロセスは共有して管 理されているので、アプリケーションのアラートなど, ユーザの意図しない形で別の仕事のプロセスが見えて しまう可能性があるからである.

それと比べて、PUCE では仕事ごとに作業環境が存 在するので、各仕事がもつ、ウィンドウやタスクバー、 ファイルのアイコンやアプリケーションの設定などは 全て隔離された環境内に収まり、仕事同士が互いに干 渉することは少ない. よって PUCE を用いることで, 進行中の仕事は他の仕事に妨害されることがなく、ま とまった集中を得やすいと考えられる.

#### 3.1.2 仕事の切り替えにかかる適度な負荷

もうひとつの要因に、仕事の切り替えにかかる負荷 が被験者に対して適切に働いていたことが考えられる. ここで言う切り替えにかかる負荷とは、切り替えるた めの手段の煩雑さのことを指す。例えば、「背後に隠れ たウィンドウをクリックしてアクティブウィンドウに する」場合、ウィンドウを探してきてクリックをする ときの手間が切り替えのときの負荷にあたる。このよ うな仕事の切り替えにかかる負荷の大小は、そのとき の切り替え方法によって様々である. 例えば、Windows 系 OS ではタスクメニューのクリックや、Alt + Tab キーを押すなどの手段で仕事の切り替えを行って いる。これらの機能を利用することで仕事の切り替え をスムーズに行うことができるが、必ずしもメリット ばかりであるとは限らない、あまりにも切り替えにか

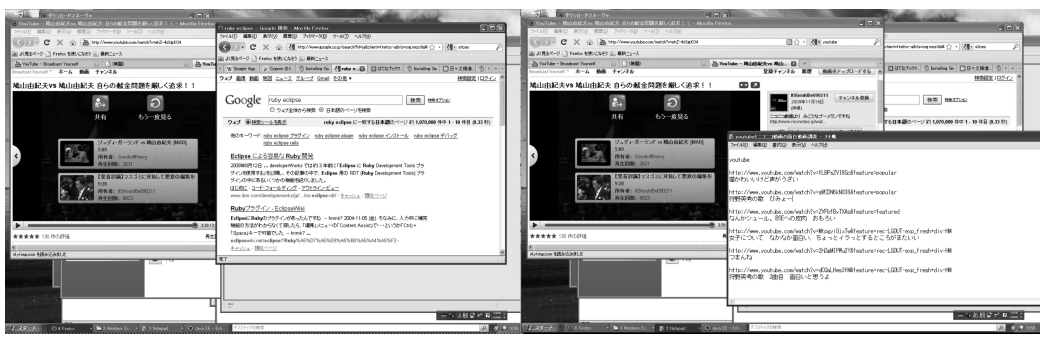

図 8 切り替え前と切り替え後. Fig. 8 Before switching and after switching.

かろ負荷が軽いと、他の什事で使うウィンドウが見え ていただけでクリックをしてしまう可能性があり、簡 単に仕事を切り替えることができてしまうので、ひと つの仕事に集中できなくなる可能性がある.

PUCE ではホスト計算機に外付けされたスイッチ を押すことによって仕事の切り替えを行う。このよう に、マウスでもキーボードでもなく、外付けされたス イッチを押すという非標準的な切り替え方法で負荷を かけることによって、気軽に仕事を切り替えられない ようにし、仕事への集中が途切れないようにしている.

#### 3.2 仕事の成果の比較

次に、仕事の成果について考察する.

仕事 3:プログラミングで達成すべき項目のうち, 「キーワードを探して反応を返す」と「ランダムに発 言をする」は特に集中を要するものである。なぜなら、 これらを達成するためには、前提条件として public timeline などの twitter の構造を理解しておかなけれ ばならず、さらに twitter で発言をするという機能を 先に実装しておく必要がある. また、twitter ライブ ラリなどの既存の技術を用いる場合に、課題の仕様を 実現するためにこれらの技術の応用を考えなくてはな らない。このように、解決すべき依存関係が複雑にな り、ある一定の長時間まとまった集中を要する.

表 2 より, PUCE グループと non-PUCE グループ との仕事の成果を比較すると、仕事3でやるべき事項 の「キーワードを探して反応を返す」と「ランダムに 発言をする」を達成できているのは PUCE グループ の被験者のみである。ここで重要なのは、仕事3はま とまった集中を要する、ということである。これらを 達成できているのが PUCE グループの被験者のみで あるということは、PUCE を利用することで、まと まった時間で集中して仕事に取り組むことができる可 能性があると考えられる.

逆に、2.6.2 より. non-PUCE グループの被験者は 連続して仕事に取り組むことが少なく、他の仕事に切 り替える頻度が高いのが分かる。仕事1と仕事2の 性質上、これらの課題は粒度が小さく依存関係も少な いので、まとまった集中を必要としない。その結果, non-PUCE グループの被験者は仕事1と仕事2に関 しては断片的に作業をし、ある程度の成果物を上げる ことができるものの、まとまった集中を要する仕事3 に関しては、集中が持続せず、連続して仕事に取り組 むことができていないと考えられる.

#### 3.3 プログラミングでの集中の必要性

実験から、プログラミングという仕事には集中が重 要であることが分かった。一般的に創造的な仕事は集 中して取り組むことが必要であるとされており、プロ グラミングもそのひとつとして扱われることが多い. 断片的な時間を単に組み合わせるだけでは充分ではな く、連続して課題に取り組むことで達成される課題で あることが分かった.

#### 3.4 分析ツールの効果

本研究では実験データの分析のために、人間の長所 を生かす小さなツールを開発した。例えば、スクリー ンショットの分類ツールによって、人間の持つ認識能 力をうまく利用して、「活動内容」のような曖昧な概念 を扱う研究が効率的に可能になった。以下にその効果 を説明する.

2.5 で述べたように、本研究ではユーザの活動内容 によってスクリーンショットを分類する必要があった. 分類の基準はあらかじめ可能な限り明瞭なレベルで 記述したが、たとえば「アクティブウィンドウに"go" "language" "言語"が含まれていたら、技術調査の仕 事とする.」というような基準である. 人間であれば 充分高精細な画像を読み取ることで容易に判断でき, かつ判断の内容にぶれが生じることは少ないが、計算 機で処理することは現実的ではない。逆に、見るべき 画像を間違えないように見て、判断した画像を間違い なく所定の場所へ仕分けし、適切な記録を作るという 操作は人間には大変苦痛であるが、計算機にとっては 自動的に行えることである.

そのため、一枚ずつ画像を掲示し、それを人間が見 て判断して、合致する判断基準となるボタンをクリッ クすることで、計算機が自動的に仕分けと記録を行 い、次の画像を掲示する、というツールを開発した. 開発は3時間程度で終了し、約12,000枚のスクリー ンショットを、一人の人間が休憩を含む 10 時間程度 で仕分けることができた. ツールの開発期間は3時間 程度であり、それを合算しても、約4秒に1枚の画像 を分類できたことになる。一般に流通しているアプリ ケーションやツールではこの効率は達成できなかった 可能性が高い.

#### 4. まとめと今後の課題

複数の仕事ひとつひとつに仮想計算機を割り当てる ことで、集中を支援するシステムである PUCE を提 案,実装し、その評価を行った. その結果, PUCE を 利用することで、複数の仕事に取り組むときに、個々 の仕事にまとまった時間で集中して取り組むことがで きるということが分かった.

今後の課題として、長期の中断からの再開について の評価についても行いたい. 例えば、1週間前に中断 した仕事を再開しようとするときに、他にも複数の 仕事を抱えていた場合、作業環境の中に残った別の仕 事の痕跡が枷となり、1 週間前にやっていた内容を思 い出す作業に時間を費やしてしまうことがある. そこ で PUCE のように複数の仕事ごとに作業環境を用意 することでこの問題を解決できるのかというと、必ず しもそうであるとは言い切れない。なぜなら、今回の PUCE を用いた評価は、6時間という短い期間の中で の評価であり、1日や1週間、1年といった長期の仕 事に対して PUCE のようなシステムを適用した場合, どのような影響があるのかは明らかではない。そこで 今後は、長期の中断が仕事にどのような影響があるの か評価をし、解決できるような手法を考えていきたい.

もうひとつの課題に、仕事の切り替えを容易にする ことの検討がある. 3.1.2 では切り替えが容易に行え ることによって、仕事の切り替え回数が増え、集中の 妨害に繋がる可能性があることが分かった。しかし、 場合によって切り替えが容易に行えることが良い影響 をもたらす可能性も考えられる. PUCE の実装では VMM のウィンドウを制御することによって切り替え

を実現しているが、これには現在のところ秒単位の オーバーヘッドがかかる。これはユーザにとって負担 となっていることがアンケートからも読み取ることが できた、ユーザの負担を減らすために、切り替えを容 易にすることが良い結果をもたらすのかどうかは明ら かではないが、評価をする価値は充分あると考えてい る. 今回の「切り替えの回数が少ないと、まとまった 集中を得ることができる」という評価に対し、この方 針は性質が異なるものなので、充分な比較が必要であ ると考える. 今後は、切り替えを容易にした実験的な システムで新たに評価を行い、今回の評価と比較し, 本手法をさらに改善する予定である。

### 謝 辞

本研究は科研費 (18100001) の助成を受けたもので  $\hbar$ δ.

### 参考文献

- 1) Donald A.Norman(著), 岡本明 (訳), 安村通晃 (訳), 伊賀聡一郎 (訳): パソコンを隠せ、アナロ グ発想でいこう! 複雑さに別れを告げ、"情報ア プライアンス"へ,pp.108-112, 新曜社 (2000).
- 2) Kouji Yakushiji, Yoshifumi Maeda, Hirokazu Minamisako, Hiroshi Koide : *Cosmo Scheduler D*, http://www.klab.ai.kyutech.ac.jp/cosmo/, 2009年11月29日確認
- 3) 薬師寺浩二, 前田良史, 南迫博和, 小出 洋: 新 しい3次元アプリケーションを作るための CosmoAPI の設計と評価, 日本ソフトウェア科学会 第 22 回大会論文集 CD-ROM, 2B-1 (2005).
- 4) 近藤秀樹, 刈川陽平, 小出洋: 予定ベースの計算 機フロントエンド, IPSJ Programming Symposium, (2009).
- 5) Sun Microsystems, Inc., *Sun SPOT*, http://sunspotworld.com/, 2009年11月29日 確認
- 6) VMware, Inc., *VMware workstation Run Multiple OS Including Linux on Windows on Virtual Machines*,

http://www.vmware.com/products/ws/, 2009 年11月29日確認.

7) 情報処理学会, 大学の理工系学部情報系学科 のためのコンピュータサイエンス教育カリキュ  $\overline{z} \rightarrow \overline{y}$ , http://www.ipsj.or.jp/12kyoiku/J97v1.1.pdf, 2009年11月29日確認